УТВЕРЖДАЮ

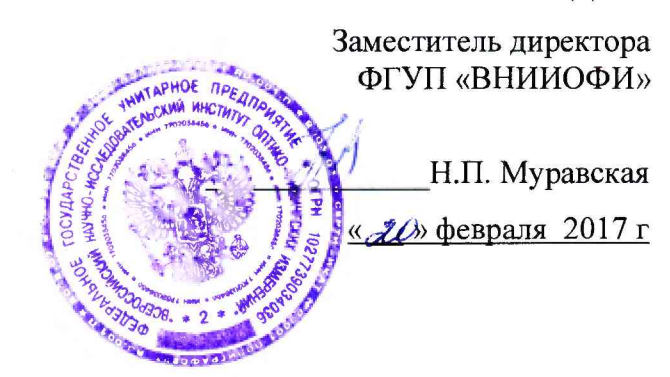

**ГСИ. Анализаторы иммуноферментные автоматические GEMINI Методика поверки № МП 011.Д4-17**

> **Главный метролог ФГУП «ВНИИОФИ» С.Н. Негода**

**Разработал: И.о. начальника сектора ФГУП «ВНИИОФИ»**

*f -* **И.Н. Швалёва**

Москва 2017 г.

#### Введение

Настоящая методика поверки распространяется на анализаторы иммуноферментные автоматические GEMINI (далее – анализаторы), производства фирмы «STRATEC Biomedical AG», Германия, и фирмы «STRATEC Biomedical Switzerland AG», Швейцария, предназначенные для измерений оптической плотности жидких проб в 96-луночном планшете при проведении иммуноферментных исследований, и устанавливает порядок, методы и средства проведения их первичной и периодических поверок.

Интервал между поверками - 1 год.

#### 1 Операции и средства поверки

1.1 Поверку средств измерений осуществляют аккредитованные в установленном порядке в области обеспечения единства измерений юридические лица и индивидуальные предприниматели.

1.2 При проведении поверки должны быть выполнены операции, перечисленные в таблице 1.

Таблина 1

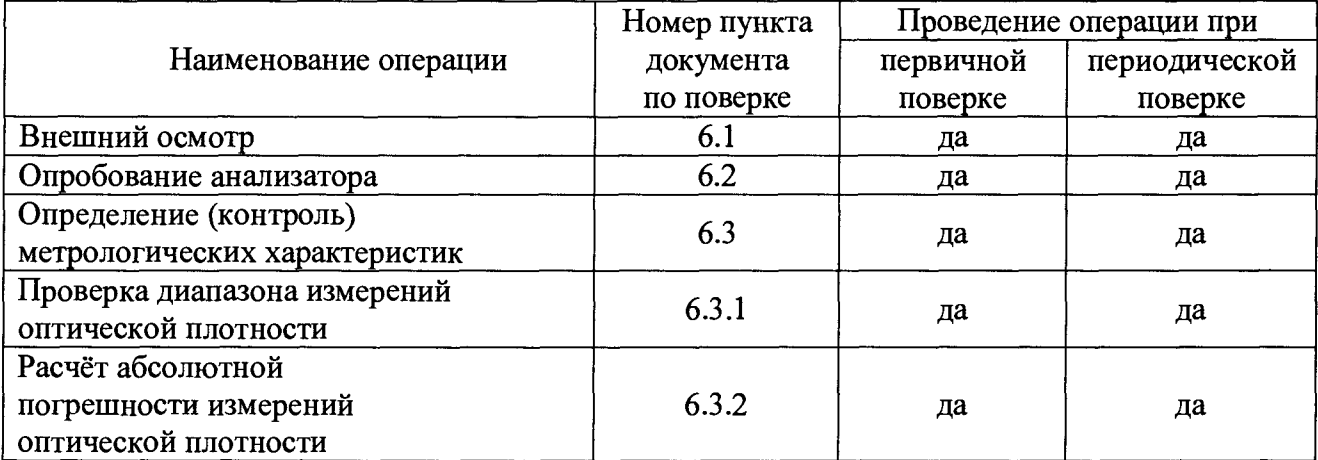

1.3 При получение отрицательных результатов, при проведении той или иной операции, поверка прекращается.

#### 2 Средства поверки

2.1 При проведении поверки должны применяться средства, указанные в таблице 2. Таблина 2

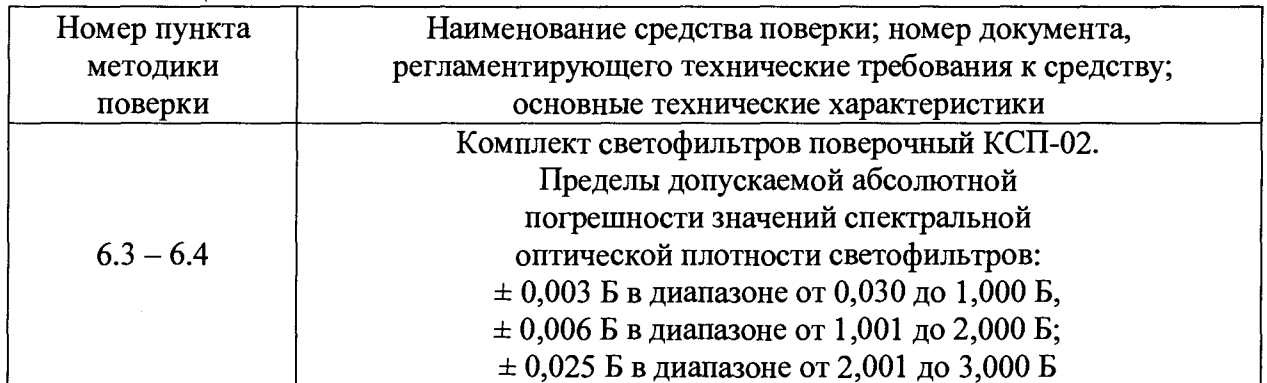

2.2 Средства поверки, указанные в таблице 2 должны быть поверены и аттестованы в установленном порядке.

2.3 Допускается применение других средств, не приведенных в таблице 2, но обеспечивающих определение метрологических характеристик поверяемого средства измерений с требуемой точностью.

# 3 Требования к квалификации поверителей и требования безопасности

3.1 К проведению поверки допускаются лица:

- прошедшие обучение и знающие основы метрологического обеспечения средств измерений медицинского назначения;

- изучившие настоящую методику поверки и эксплуатационную документацию на анализаторы;

- соблюдающие требования, установленные правилами по охране труда при эксплуатации электроустановок, получившие первичный и внеочередной инструктаж по технике безопасности при работе в данной лаборатории.

3.2 При проведении поверки должны быть соблюдены требования безопасности, приведенные в Руководстве по эксплуатации анализаторов.

### 4 Условия поверки

4.1 При проведении поверки должны соблюдаться следующие условия:

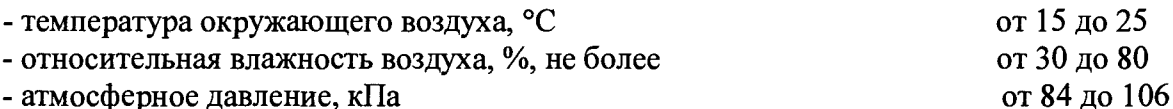

- атмосферное давление, кl la

### 5 Подготовка к поверке

5.1 Подготовить к работе комплект КСП-02 (светофильтры №№ 1 - 6, №№ 16 - 17) в соответствии с его инструкций по применению.

### 6 Проведение поверки

# 6.1 Внешний осмотр

6.1.1 При проведении внешнего осмотра должно быть установлено соответствие анализатора следующим требованиям:

- отсутствие механических повреждений корпуса анализатора и элементов управления;

- исправность соединительных проводов;

- наличие маркировки на анализаторе.

6.1.2 Анализатор считают прошедшим операцию поверки, если:

- на корпусе анализатора отсутствуют механические повреждения;

- на шильдике анализатора указан производитель и серийный номер.

### 6.2 Опробование анализатора

6.2.1 Включить анализатор кнопкой на боковой панели. Включить встроенный в анализатор компьютер.

6.2.2 Войти в программу «GEMINI» двойным касанием иконки на сенсорном мониторе. Выбрать «Log On» (Вход в систему). Анализатор выполнит самодиагностику.

6.2.3 Выбрать «User» (Пользователь)  $\rightarrow$  «ОК». Анализатор выполнит самодиагностику.

6.2.4 Анализатор считают прошедшим операцию поверки, если:

- на встроенном мониторе отражено главное меню программы;

- версия программного обеспечения отражена при входе в систему («Помощь»  $\rightarrow$  «О Gemini...»).

### 6.3 Определение (контроль) метрологических характеристик

### 6.3.1 Проверка диапазона измерений оптической плотности

6.3.1.1 Проверку диапазона измерений оптической плотности совмещают с операцией расчёта абсолютной погрешности измерений оптической плотности.

6.3.1.2 Анализатор считают прошедшим операцию поверки, если диапазон измерений оптической плотности составляет от 0,030 до 3,000 Б.

# **6.3.2 Расчёт абсолютной погрешности измерений оптической плотности**

**6.3.2.1 Подготовить анализатор к измерениям:**

**• Выбрать «File» (Файл) —» «New» (Новый) —» «Worklist» (Рабочий лист) —» «Add Assay» (Добавить протокол) —► «Протоколы обслуживания» —» «Metrologiya.asy» (Метрология).**

**Откроется окно «Set-Up Panel» (Панель назначений) - готовый протокол для длин волн 450,492, 620 нм, настроенный на 5 (пять) повторов измерений оптической плотности.**

**Нажать «ОК» —» «Lot Specific Values For. Plate 1» (Значение лота для: 'Планшет Г ) -► «ОК».**

**Откроется рабочее окно «GEMINI», нажать «Start» (Старт). Анализатор произведет проверку параметров протокола.**

**• Откроется окно приглашения загрузки «Load Plate» (Загрузка планшета). Указать наименование «Plate ID» (ID планшета) как «POVERKA» (Поверка).**

**Загрузить плашку со светофильтрами из состава комплекта светофильтров поверочных КСП-02 в каретку анализатора, расположенную в центральной зоне рабочего стола.**

**Зону «А1» планшета необходимо разместить в правом верхнем углу.**

**Закрыть крышку анализатора, нажать «ОК». После данных операций будет произведено автоматическое измерение оптической плотности Di, Б установленных светофильтров.**

**• По завершению измерений анализатор выдает сообщение «Открыть крышку, забрать планшет, закрыть крышку». Нажать «File» (Файл) —» «Print» (Печать). Принтер распечатает результаты измерения оптической плотности в виде 5 матриц для каждой длины волны.**

**6.3.2.2 По результатам измерений рассчитать среднее арифметическое значение оп**тической плотности,  $D_{cp}$ , *Б*, для каждого светофильтра по формуле

$$
D_{cp} = \frac{\sum_{i=1}^{n=5} D_i}{n}
$$
 (1)

**где** *Di -* **измеренное значение оптической плотности, Б, на анализаторе.**

*п* **- число измерений, равное 5.**

**6.3.2.3 Рассчитать абсолютную систематическую составляющую погрешности измерений оптической плотности,** *AD i, Б,* **для каждого светофильтра по формуле**

$$
\Delta D_i = D_{cp} - D_{j_{sm}} \tag{2}
$$

**где** *Dj3m* **- значение оптической плотности светофильтра на длине волны из действующего свидетельства о поверке комплекта светофильтров, Б.**

**6.3.2.4 Рассчитать абсолютную погрешность измерений оптической плотности,** *О» Б,* **по формуле**

$$
\Theta_i = 1,1 \sqrt{\Delta D_i^2 + \Delta D_{j_{sm}}^2}
$$
 (3)

где  $\Delta D_{j_3m}$  – погрешность светофильтра на длине волны из действующего свидетель**ства о поверке, Б.**

**6.3.2.5 Анализатор считают прошедшим операцию поверки, если пределы абсолютной погрешности измерений оптической плотности, Б, составляют, не более:**

**± 0,06 в диапазоне измерений от 0,030 до 2,000 Б;**

**± 0,60 в диапазоне измерений от 2,001 до 3,000 Б.**

### **7 Оформление результатов поверки**

**7.1 Результаты поверки заносятся в протокол, который хранится в организации, проводившей поверку (см. приложение А к настоящей методике поверки).**

**7.2 Если анализатор иммуноферментный автоматический GEMINI прошёл поверку с положительным результатом, он признаётся годным и допускается к применению.**

**7.2.1 Результаты поверки оформляются свидетельством о поверке; наносится знак поверки в соответствии с требованиями Приказа Миипромторга России от 02.07.2015 г № 1815 «Об утверждении Порядка проведения поверки средств измерений, требования к знаку поверки и содержанию свидетельства о поверке».**

**7.2.2 Знак поверки наносится на свидетельство о поверке анализатора.**

**7.3 Если анализатор иммуноферментный автоматический GEMINI прошёл поверку с отрицательным результатом, он признаётся непригодным, не допускаются к применению, и на него выдаётся извещение о непригодности в соответствии с требованиями Приказа Минпромторга России от 02.07.2015 г № 1815 «Об утверждении Порядка проведения поверки средств измерений, требования к знаку поверки и содержанию свидетельства о поверке».**

# ПРИЛОЖЕНИЕ А

к методике поверки № МП 011.Д4-17 «ГСИ. Анализаторы иммуноферментные автоматические **GEMINI»** 

# Протокол Первичной/периодической поверки

Средство измерений: анализатор иммуноферментный автоматический GEMINI Заволской №:

Принадлежащий:

Поверено в соответствии с: документом «ГСИ. Анализаторы иммуноферментные автоматические GEMINI. Методика поверки № МП 011.Д4-17» \_\_ \_ \_ \_ \_ \_ \_ \_ \_

#### При следующих значениях влияющих факторов:

- 
- относительная влажность воздуха, % по последните по последните по последните по по-
- 

#### Результаты поверки:

1 Внешний осмотр: соответствует п. 6.1 методики поверки.

2 Опробование: соответствует п. 6.2 методики поверки.

3 Определение метрологических характеристик:

3.1 Проверка диапазона измерений оптической плотности: соответствует п. 6.3 методики поверки.

3.2 Определение абсолютной погрешности измерений оптической плотности

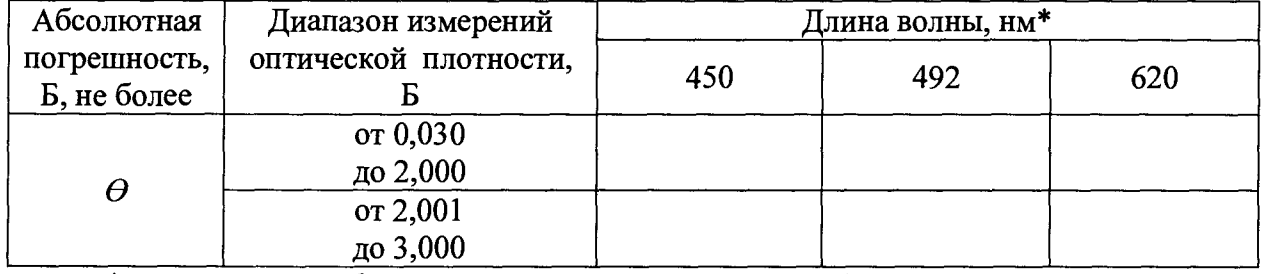

\* указывается информации из комплекта поставки (по отдельному заказу возможна допоставка до 8 (восьми) светофильтров).

Требования ТД, не более:

 $\pm$  0,06 в диапазоне измерений от 0,030 до 2,000 Б;  $\pm$  0,60 в диапазоне измерений от 2,001 до 3,000 Б.

Рекомендации: анализатор иммуноферментный автоматический GEMINI

заводской № \_\_\_\_\_\_\_\_\_\_\_\_\_\_\_\_\_\_ признать пригодным для применения.

Поверитель  $(\Phi \cdot M. O)$